# **Spectroscopie optique de A à Z sous R**

Bernard Panneton, ing. PhD – <u>[pannetonb@gmail.com](mailto:pannetonb@gmail.com)</u>

Alain Clément, PhD – Chercheur Centre de R&D de St-Hyacinthe, Agriculture et Agroalimentaire Canada alain.clement@canada.ca

<https://github.com/PannetonB/R-a-Quebec>

### **La spectroscopie optique**

• On envoie de la lumière vers un échantillon. Cette lumière interagit avec la matière et altère la lumière incidente. On récupère la lumière résultante pour mesurer son spectre avec un spectromètre

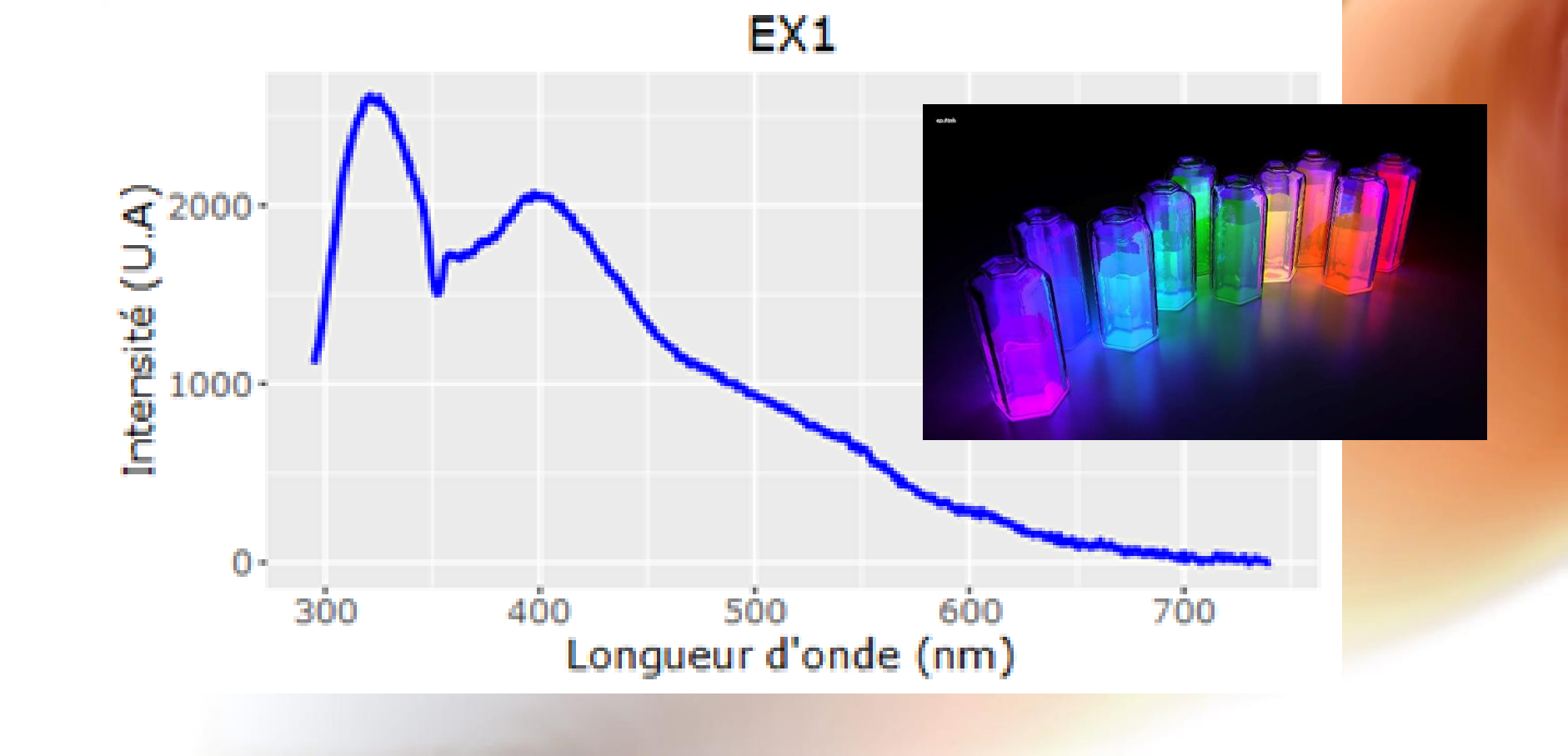

### **Motivation Nos besoins**

- Mettre en place des *pipelines d'acquisition élaborés*:
	- Plusieurs types de spectre (transmittance, fluorescence, Raman...)
		- Plusieurs spectromètres
		- Plusieurs sources lumineuses
	- Automatisation du positionnement des échantillons

### • *Éliminer la manipulation directe des données brutes*

- « Copier Coller » dans un chiffrier est le meilleur chemin pour générer des erreurs!
- *Environnement flexible de traitement des données* et pour le développement de modèles.
- Rendre la *chaîne acquisition – validation – traitement accessible* à des utilisateurs sans connaissance préalable de la spectroscopie (application sur le terrain)

### **Motivation Limitations des solutions commerciales**

### • *Acquisition de données*

- Manque de souplesse pour l'acquisition
- Structure et format de stockage des données uniques au logiciel
	- Souvent 1 spectre par fichier!
- Difficile de coordonner l'acquisition de spectres sur plus d'un instrument et plus d'une source lumineuse.

### • *Traitement des données*

- Excellents logiciels commerciaux disponibles
- Coûteux
- Généraliste donc plus difficile de créer des pipelines de travail (beaucoup de clics!)
- Importation des données pas toujours facile

### **Pourquoi R**

- Excellent environnement pour l'analyse des données
	- python est là mais je connaissais R…
- Aucun frais de déploiement sur autant de stations de travail que nécessaire

### **Exemple d'application SpectrAcer III -Inspection du sirop d'érable**

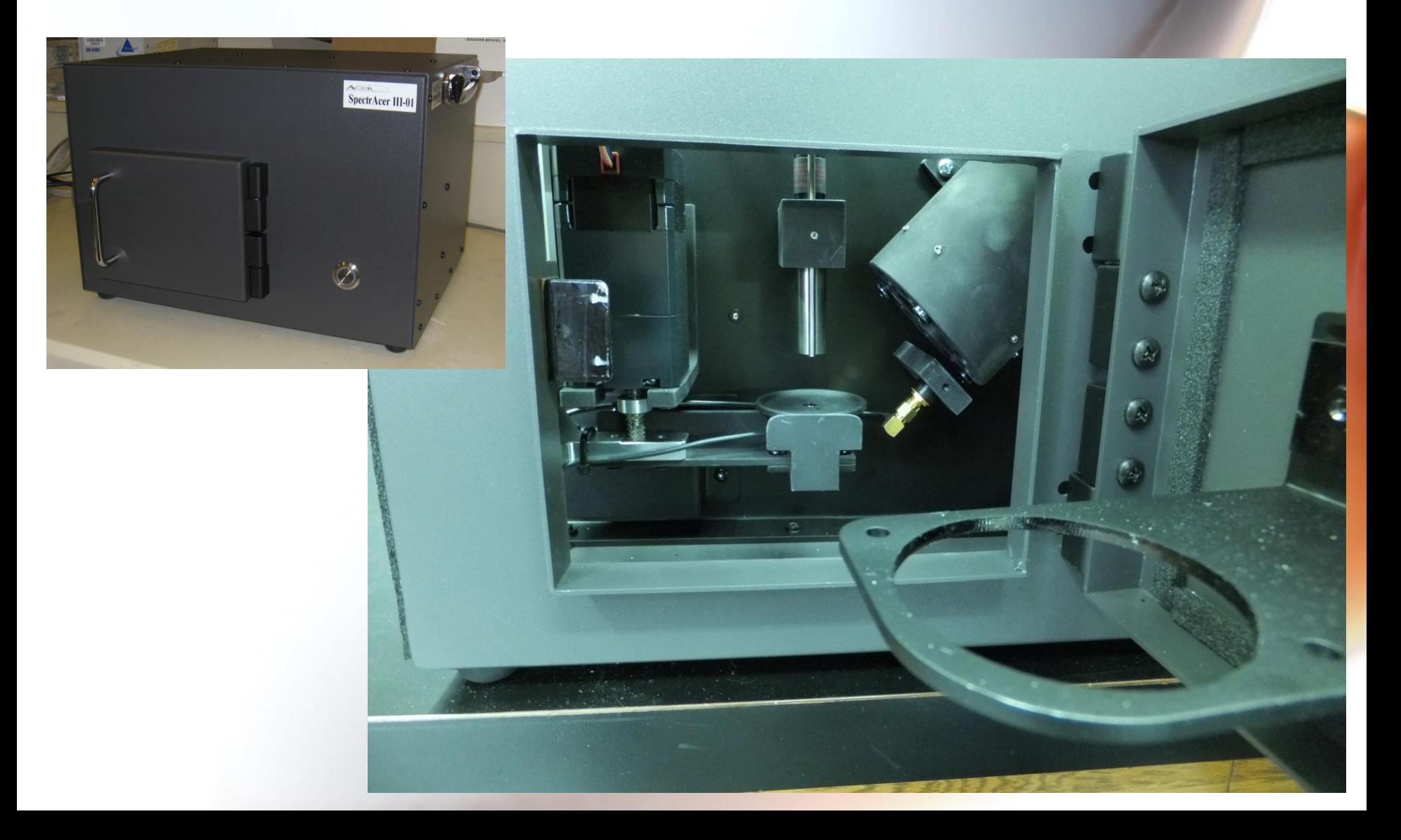

## **SpectrAcer III Inspection du sirop d'érable**

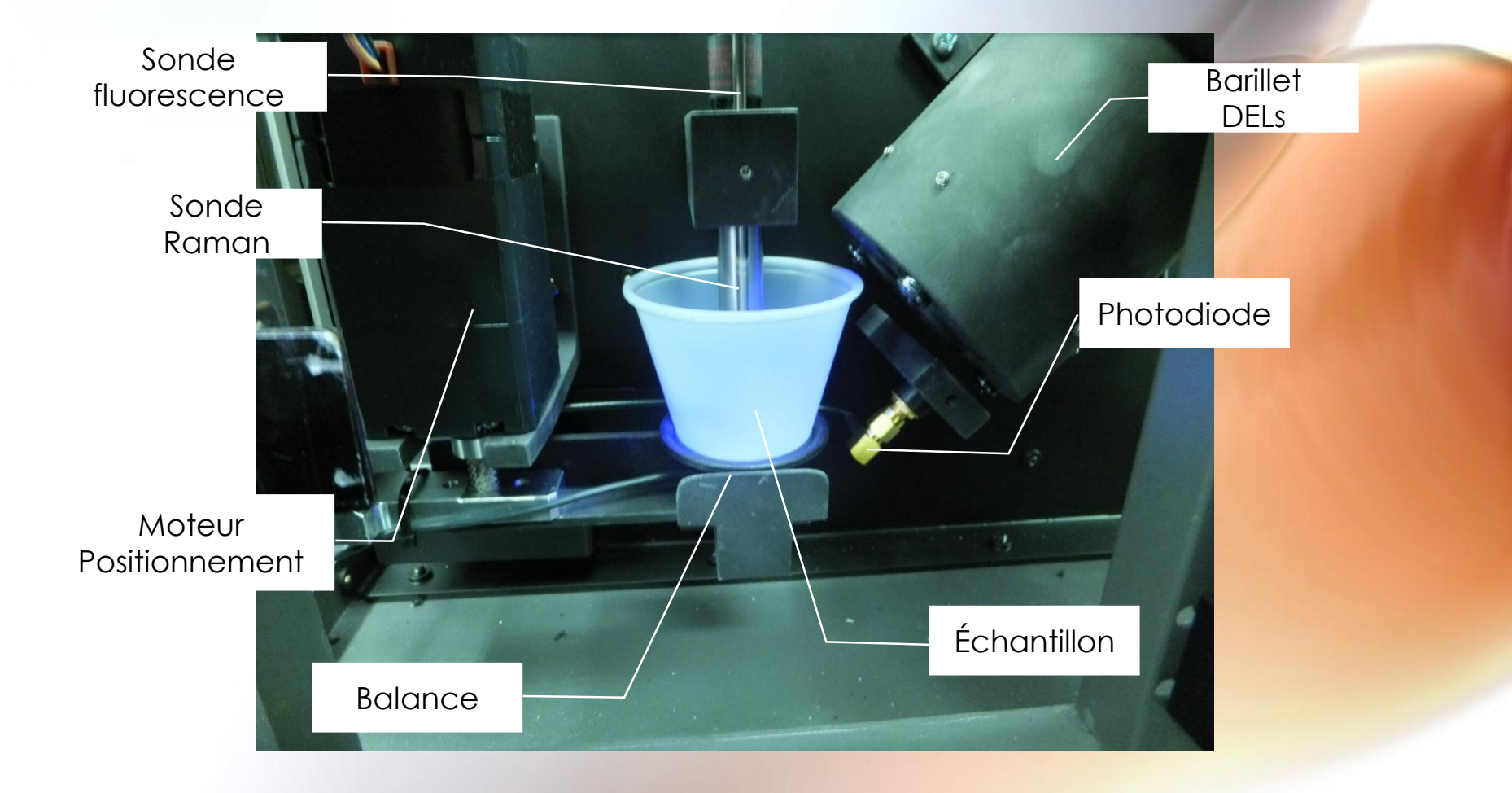

## **SpectrAcer III Inspection du sirop d'érable**

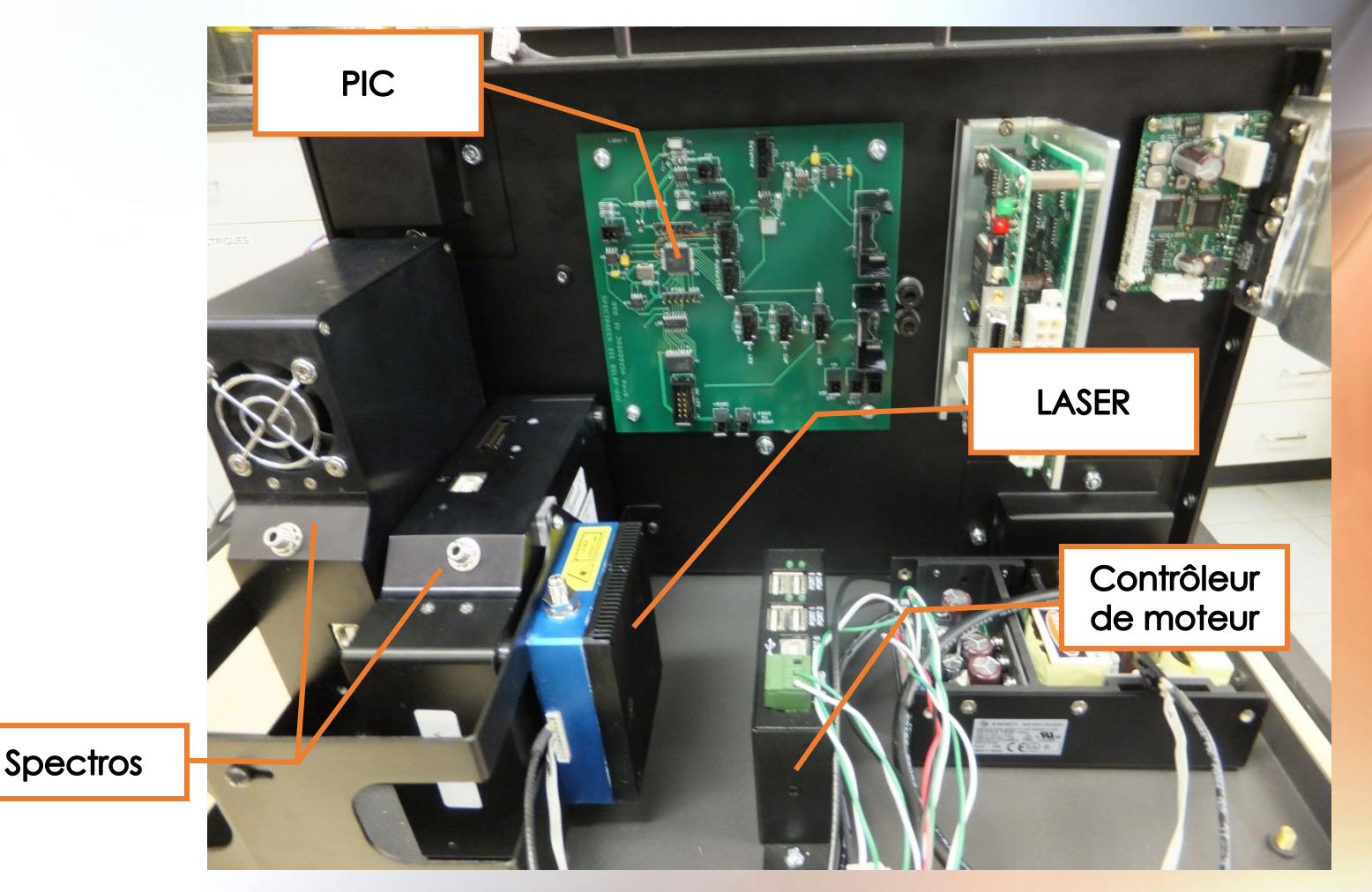

## SpectrAcer III - Interface usager

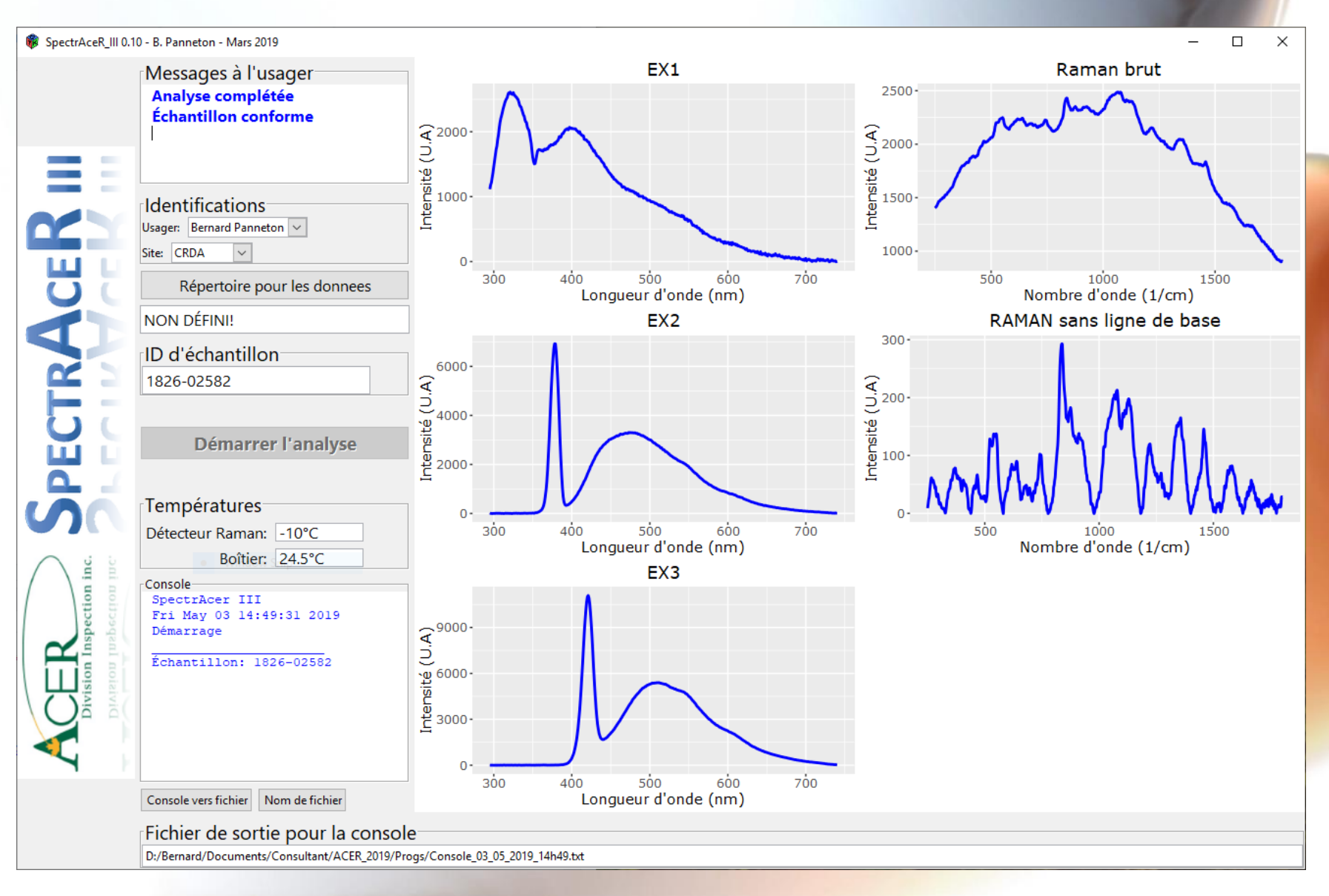

## **Exemple d'application - SpectrAAC**

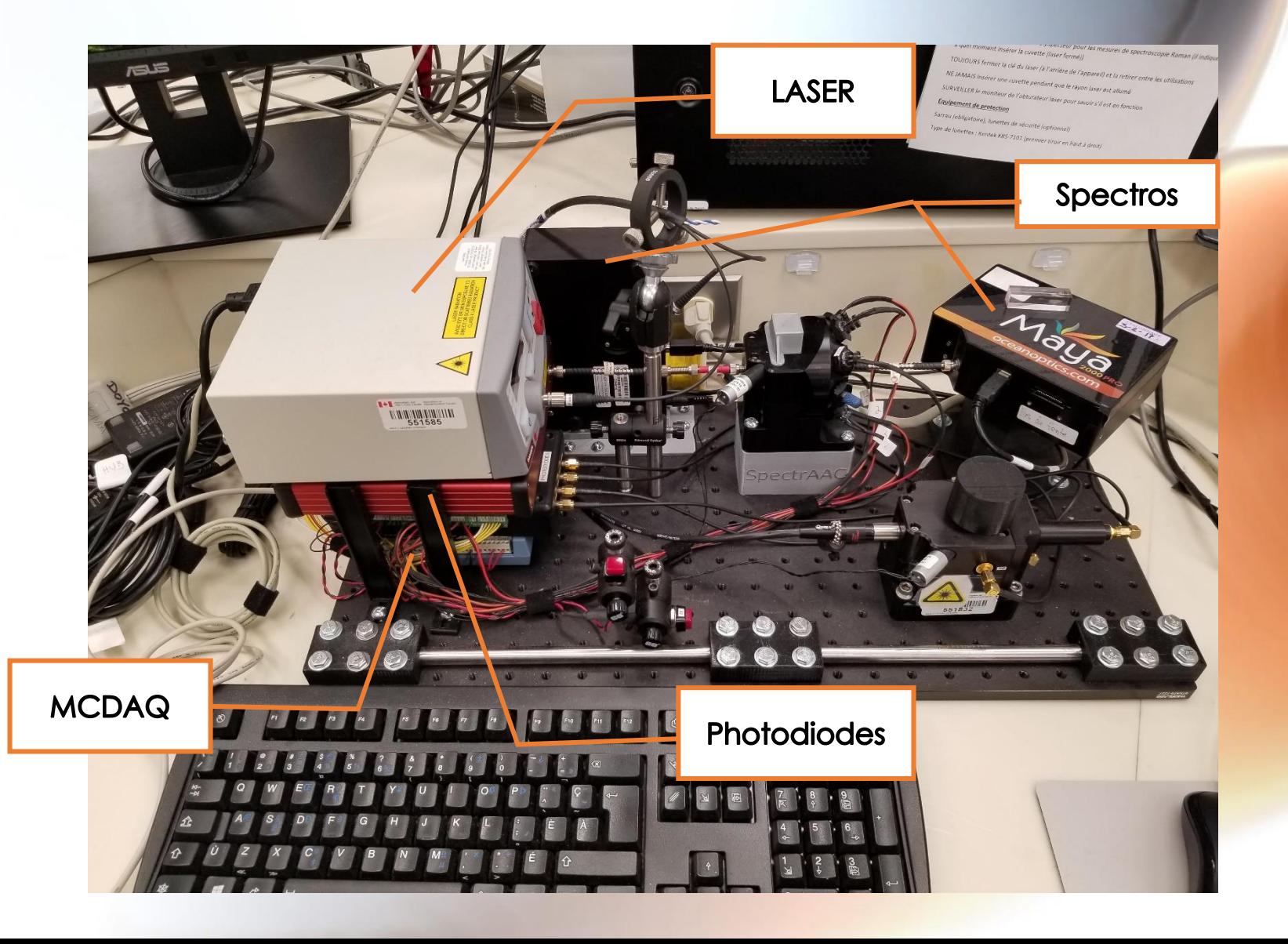

## **PolySpecteur – Interface usager**

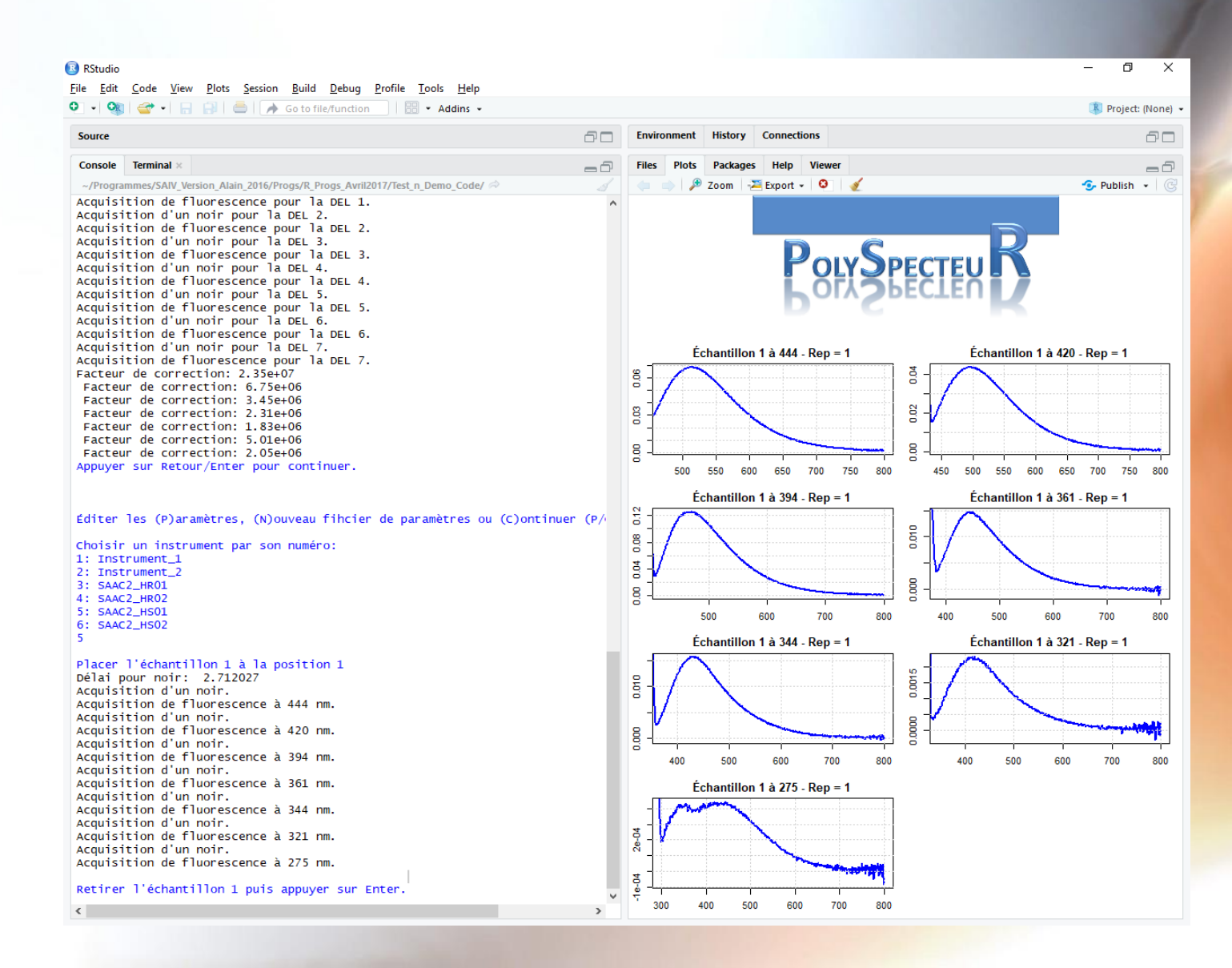

# **Écosystème de spectroscopie**

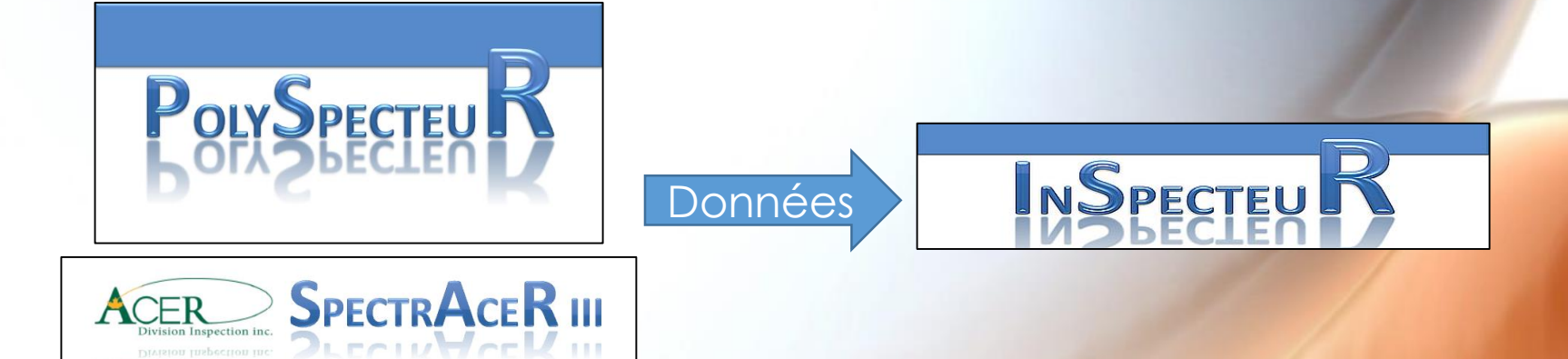

- Interface usager
	- Rstudio
	- GUI sous gWidgets2 et RGtk2
- OOInterface.r
	- Java library
	- Package rJava
- MCDAQ.r
	- $\bullet$  A C++ dll
	- .C du package base
- RS232
	- Commande de moteurs
	- Commande d'un laser
	- Package serial ou tcltk
- GUI
	- Packages gWidgets2 et RGtk2
- Packages de chimiométrie
	- ChemoSpec,
	- chemometrics,
	- prospectr,
	- caret,
	- **stats**

# **Écosystème de spectroscopie**

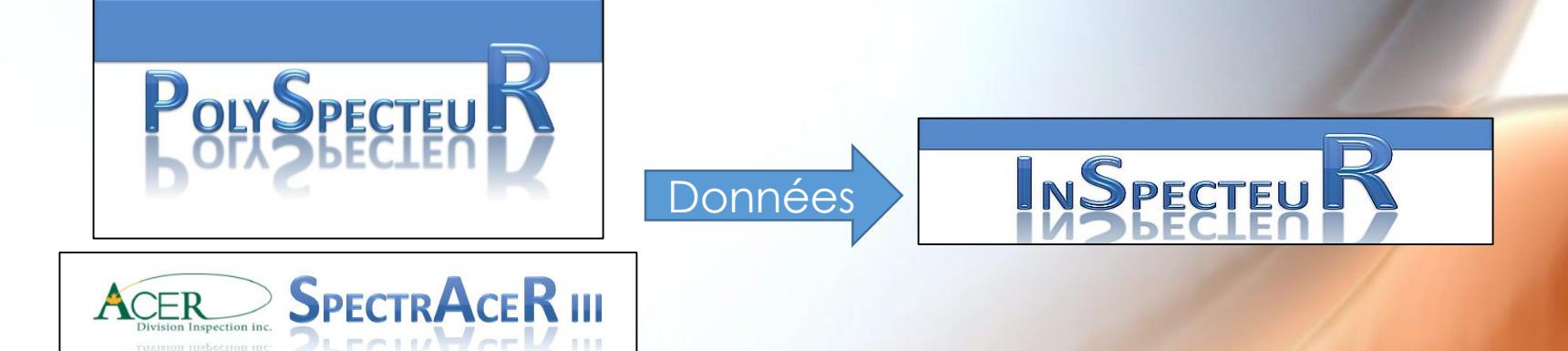

- Interface usager
	- Rstudio
	- GUI sous gWidgets2 et RGtk2
- OOInterface.r
	- Java library
	- Package rJava
- MCDAQ.r
	- $\bullet$  A C++ dll
	- .C du package base
- RS232
	- Commande de moteurs
	- Commande d'un laser
	- Package serial ou tcltk
- GUI
	- Packages gWidgets2 et RGtk2
- Packages de chimiométrie
	- ChemoSpec,
	- chemometrics,
	- prospectr,
	- caret,
	- **stats**

### **JAVA – Méthodes de la classe Wrapper**

#### openAllSpectrometers

public int openAllSpectrometers()

Returns:

int the number of spectrometers found. Returns -1 if an I/O error occurred. In this case, call getLastException() to determine the nature of the error.

### **Accéder à Java depuis R**

library(rJava)

### **Initialiser un objet de la classe Wrapper**

```
ooi_home=Sys.getenv("OOI_HOME")
mypath=file.path(ooi_home,"OmniDriver.jar")
.jinit().jaddClassPath(mypath)
mywrap<-.jnew("com.oceanoptics.omnidriver.api.wrapper.wrapper")
```

```
nbspectro <- mywrap$openAllSpectrometers()
xaxis=mywrap$getWavelengths(as.integer(leSpectro$number))
```
### **JAVA – Méthodes de la classe Wrapper**

#### openAllSpectrometers

public int openAllSpectrometers()

Returns:

int the number of spectrometers found. Returns -1 if an I/O error occurred. In this case, call getLastException() to determine the nature of the error.

### **Accéder à Java depuis R**

library(rJava)

#### **Initialiser un objet de la classe Wrapper**

```
ooi_home=Sys.getenv("OOI_HOME")
mypath=file.path(ooi_home,"OmniDriver.jar")
.jinit().jaddClassPath(mypath)
mywrap<-.jnew("com.oceanoptics.omnidriver.api.wrapper.wrapper")
```

```
nbspectro <- mywrap$openAllSpectrometers()
xaxis=mywrap$getWavelengths(as.integer(leSpectro$number))
```
### **JAVA – Méthodes de la classe Wrapper**

#### openAllSpectrometers

public int openAllSpectrometers()

Returns:

int the number of spectrometers found. Returns -1 if an I/O error occurred. In this case, call getLastException() to determine the nature of the error.

### **Accéder à Java depuis R**

library(rJava)

#### **Initialiser un objet de la classe Wrapper**

```
ooi_home=Sys.getenv("OOI_HOME")
mypath=file.path(ooi_home,"OmniDriver.jar")
.jinit().jaddClassPath(mypath)
mywrap<-.jnew("com.oceanoptics.omnidriver.api.wrapper.wrapper")
```
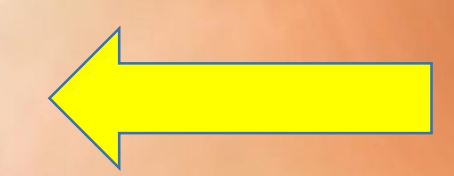

```
nbspectro <- mywrap$openAllSpectrometers()
xaxis=mywrap$getWavelengths(as.integer(leSpectro$number))
```
### **JAVA – Méthodes de la classe Wrapper**

#### openAllSpectrometers

public int openAllSpectrometers()

Returns:

int the number of spectrometers found. Returns -1 if an I/O error occurred. In this case, call getLastException() to determine the nature of the error.

### **Accéder à Java depuis R**

library(rJava)

### **Initialiser un objet de la classe Wrapper**

```
ooi_home=Sys.getenv("OOI_HOME")
mypath=file.path(ooi_home,"OmniDriver.jar")
.jinit().jaddClassPath(mypath)
mywrap<-.jnew("com.oceanoptics.omnidriver.api.wrapper.wrapper")
```

```
nbspectro <- mywrap$openAllSpectrometers()
xaxis=mywrap$getWavelengths(as.integer(leSpectro$number))
```
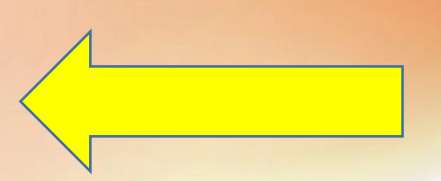

# **Écosystème de spectroscopie**

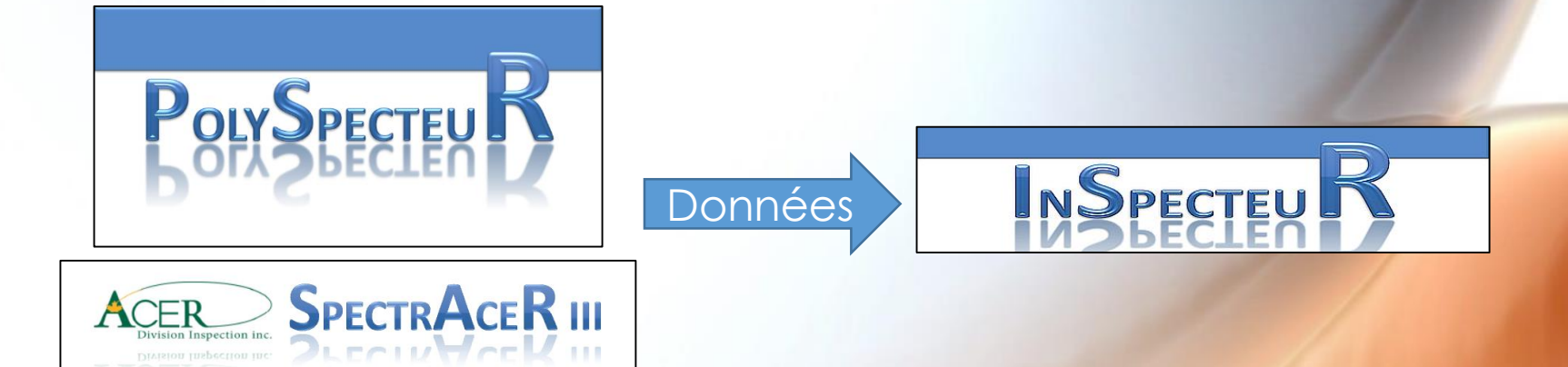

- Interface usager
	- Rstudio
	- GUI sous gWidgets2 et RGtk2
- OOInterface.r
	- Java library
	- Package rJava
- MCDAQ.r
	- A C++ dll
	- .C du package base
- RS232
	- Commande de moteurs
	- Commande d'un laser
	- Package serial ou tcltk
- GUI
	- Packages gWidgets2 et RGtk2
- Packages de chimiométrie
	- ChemoSpec,
	- chemometrics,
	- prospectr,
	- caret,
	- **stats**

.C() **is simpler** than .Call() and can be **useful if you already have standard C code.<sup>1</sup>**

- **Fonction de la librairie**
	- **int cbDConfigBit** (int BoardNum, int PortType, int BitNum, int Direction)
- **Fonction d'interface cbw64.dll -> MC\_cbw64\_CWrapper.c**

```
• void BP_cbDConfigBit( int *BoardNum, int *PortType, int *BitNum, int *Direction, int *out)
  // Direction = 1 pour out; = 2 pour in
  {
    int y;
    y=cbDConfigBit(*BoardNum, *PortType, *BitNum, *Direction);
    *out=y;
  }
```
- **Compiler**
	- **system("R CMD SHLIB MC\_cbw64\_CWrapper.c -L. cbw64.dll")**
- **Librairie R**
	- dyn.load(« ...//Progs//C//MC\_cbw64\_CWrapper.dll »)

```
• Config IO Bit<-function(bnum, type, bit, direct){
     err=.C("BP_cbDConfigBit",BoardNum=as.integer(bnum), PortType=as.integer(type), 
                          BitNum = as.integer(bit), Direction=as.integer(direct), out=as.integer(0))$out
     if (err!=0) return(paste("Échec de la configuration du bit ", as.character(bit),
                          " sur le module ", as.character(bnum),sep=""))
    else return("O.K")
   }
```
### **1<http://r-pkgs.had.co.nz/src.html>**

### • **Fonction de la librairie**

• **int cbDConfigBit** (int BoardNum, int PortType, int BitNum, int Direction)

### • **Fonction d'interface cbw64.dll -> MC\_cbw64\_CWrapper.c**

```
• void BP_cbDConfigBit( int *BoardNum, int *PortType, int *BitNum, int *Direction, int *out)
  // Direction = 1 pour out; = 2 pour in
  {
    int y;
    y=cbDConfigBit(*BoardNum, *PortType, *BitNum, *Direction);
    *out=y;
  }
```
### • **Compiler**

• **system("R CMD SHLIB MC\_cbw64\_CWrapper.c -L. cbw64.dll")**

### • **Librairie R**

• dyn.load(« ...//Progs//C//MC\_cbw64\_CWrapper.dll »)

```
• Config IO Bit<-function(bnum, type, bit, direct){
     err=.C("BP_cbDConfigBit",BoardNum=as.integer(bnum), PortType=as.integer(type), 
                          BitNum = as.integer(bit), Direction=as.integer(direct), out=as.integer(0))$out
     if (err!=0) return(paste("Échec de la configuration du bit ", as.character(bit),
                          " sur le module ", as.character(bnum),sep=""))
    else return("O.K")
   }
```
### • **Fonction de la librairie**

• **int cbDConfigBit**(int BoardNum, int PortType, int BitNum, int Direction)

### • **Fonction d'interface cbw64.dll -> MC\_cbw64\_CWrapper.c**

```
• void BP_cbDConfigBit( int *BoardNum, int *PortType, int *BitNum, int *Direction, int *out)
  // Direction = 1 pour out; = 2 pour in
  {
    int y;
    y=cbDConfigBit(*BoardNum, *PortType, *BitNum, *Direction);
    *out=y;
  }
```
### • **Compiler**

• **system("R CMD SHLIB MC\_cbw64\_CWrapper.c -L. cbw64.dll")**

### • **Librairie R**

• dyn.load(« ...//Progs//C//MC\_cbw64\_CWrapper.dll »)

```
• Config IO Bit<-function(bnum, type, bit, direct){
     err=.C("BP_cbDConfigBit",BoardNum=as.integer(bnum), PortType=as.integer(type), 
                          BitNum = as.integer(bit), Direction=as.integer(direct), out=as.integer(0))$out
     if (err!=0) return(paste("Échec de la configuration du bit ", as.character(bit),
                          " sur le module ", as.character(bnum),sep=""))
    else return("O.K")
   }
```
### • **Fonction de la librairie**

• **int cbDConfigBit**(int BoardNum, int PortType, int BitNum, int Direction)

### • **Fonction d'interface cbw64.dll -> MC\_cbw64\_CWrapper.c**

```
• void BP_cbDConfigBit( int *BoardNum, int *PortType, int *BitNum, int *Direction, int *out)
  // Direction = 1 pour out; = 2 pour in
  {
    int y;
    y=cbDConfigBit(*BoardNum, *PortType, *BitNum, *Direction);
    *out=y;
  }
```
### • **Compiler**

• **system("R CMD SHLIB MC\_cbw64\_CWrapper.c -L. cbw64.dll")**

### • **Librairie R**

• dyn.load(« ...//Progs//C//MC\_cbw64\_CWrapper.dll »)

```
• Config IO Bit<-function(bnum, type, bit, direct){
     err=.C("BP_cbDConfigBit",BoardNum=as.integer(bnum), PortType=as.integer(type), 
                          BitNum = as.integer(bit), Direction=as.integer(direct), out=as.integer(0))$out
     if (err!=0) return(paste("Échec de la configuration du bit ", as.character(bit),
                          " sur le module ", as.character(bnum),sep=""))
    else return("O.K")
   }
```
# **Écosystème de spectroscopie**

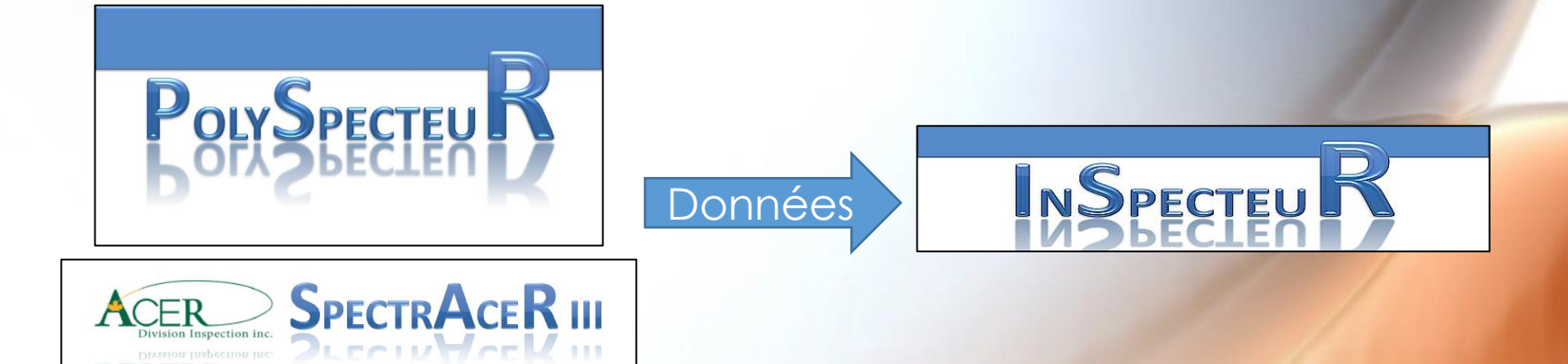

- Interface usager
	- Rstudio
	- GUI sous gWidgets2 et RGtk2
- OOInterface.r
	- Java library
	- Package rJava
- MCDAQ.r
	- $\bullet$  A C++ dll
	- .C du package base
- RS232
	- Commande de moteurs
	- Commande d'un laser
	- Package serial ou tcltk
- GUI
	- Packages gWidgets2 et RGtk2
- Packages de chimiométrie
	- ChemoSpec,
	- chemometrics,
	- prospectr,
	- caret,
	- stats

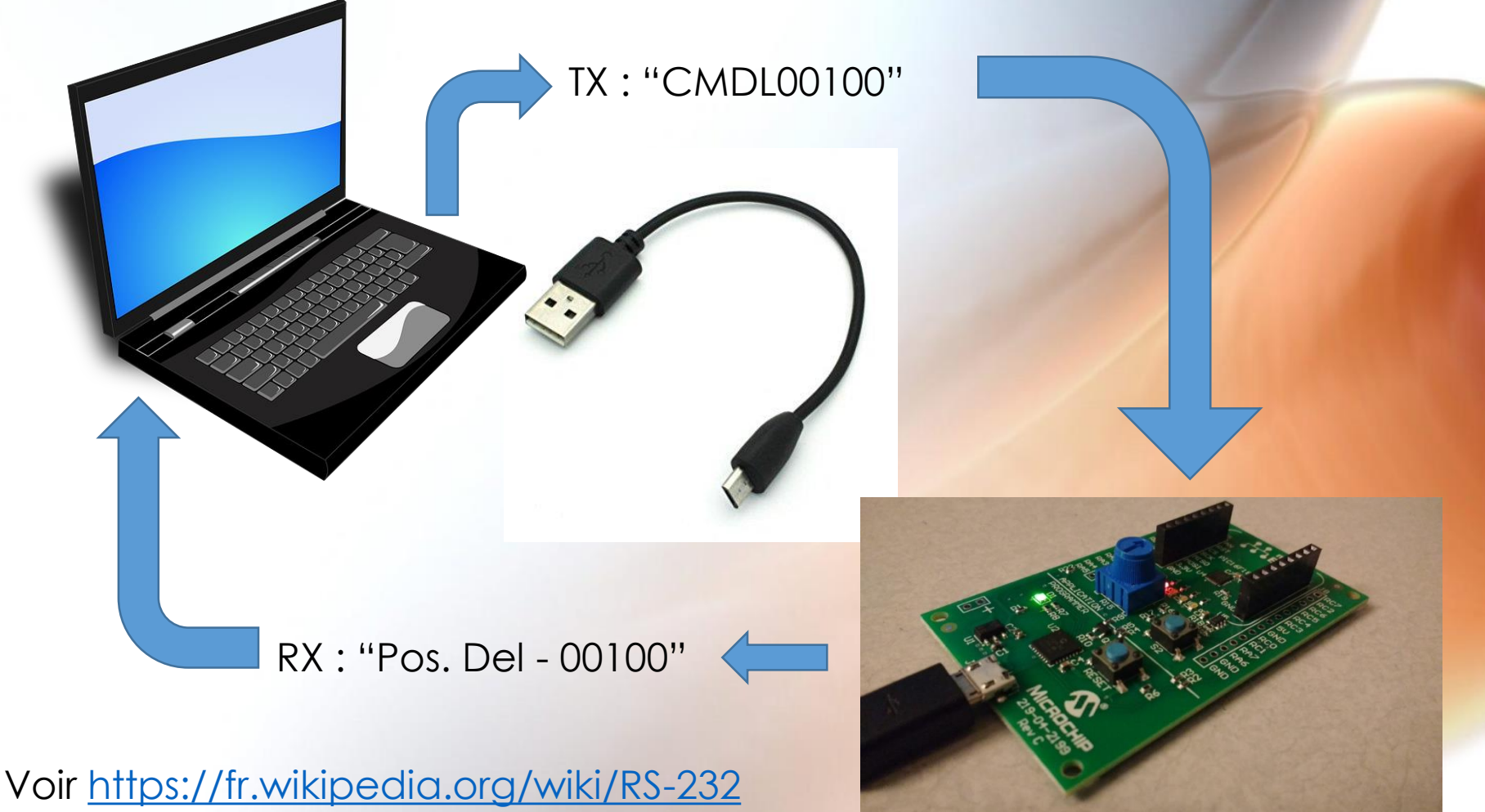

pour le paramétrage.

baud\_rate =  $c(9600, 4800, 14400)$  #valeurs possibles de baudrate. tout=2 #toute les commandes devraient s'exécuter en dedans de 2 secondes

#Obtenir une liste des ports  $listports=listPorts()$ 

#Avec deux boucles (ports com puis baudrate), on ouvre un port et on teste des #baudrates jusqu'à ce qu'on obtienne une réponse 'PIC' à la commande #'C\$ID00000', on balave les ports dans l'ordre inverse de 'listports' car #souvent le bon port est le dernier attribué pour passer le caractère '\$' dans #la commande: '\\x24' Le double \ est nécessaire pour éviter que R interprète #'\x24' comme '\$' avant de passer la commande. commande='C\\x24ID00000' #

```
for (cp in rev(listports)){
  nom_port<-"SAIII_PIC" #nom
  # On teste les baudrate
  for (br in baud_rate){
```

```
#Configuration du port
le_com <- serialConnection(name=nom_port, port=cp,
                  mode = paste(br, ', n, 8, 1', sep = ''),newline = TRUE,translation = 'crlf',
                  handshake='none')
open(le_com)
```
 $Sys.s \leq (0.1)$ 

#Envoie la commande #Besoin d'ajouter crlf? dum <- write.serialConnection(le\_com,commande)

```
#Read
le t=0dum=NULLwhile (is.null(dum) &amp; le t < \text{tout})dum <- read.serialConnection(le_com)
 if (debug_me) cat ('Réponse à ', commande,': ', dum, '\n')
  Sys.s \leq (0.1)le_t = le_t + 0.1
```
baud\_rate =  $c(9600, 4800, 14400)$  #valeurs possibles de baudrate. tout=7 #toute les commandes devraient s'exécuter en dedans de 2 secondes

#Obtenir une liste des ports  $listports=listPorts()$ 

#Avec deux boucles (ports com puis baudrate), on ouvre un port et on teste des #baudrates jusqu'à ce qu'on obtienne une réponse 'PIC' à la commande #'C\$ID00000', on balave les ports dans l'ordre inverse de 'listports' car #souvent le bon port est le dernier attribué pour passer le caractère '\$' dans #la commande: '\\x24' Le double \ est nécessaire pour éviter que R interprète #'\x24' comme '\$' avant de passer la commande.  $commande='c\X241D00000'$ #

```
for (cp in rev(listports)){
  nom_port<-"SAIII_PIC" #nom
  # On teste les baudrate
  for (br in baud_rate){
```

```
#Configuration du port
le_com <- serialConnection(name=nom_port, port=cp,
                  mode = paste(br, ', n, 8, 1', sep = ''),newline = TRUE,translation = 'crlf'.
                  handshake='none')
open(le_com)
```
 $Sys.s \leq (0.1)$ 

#Envoie la commande #Besoin d'ajouter crlf? dum <- write.serialConnection(le\_com,commande)

```
#Read
le t=0dum=NULLwhile (is.null(dum) &amp; le t < \text{tout})dum <- read.serialConnection(le_com)
  if (debug_me) cat ('Réponse à ', commande, ': ', dum, '\n')
  Sys.s \leq (0.1)le_t = le_t + 0.1
```
baud\_rate =  $c(9600, 4800, 14400)$  #valeurs possibles de baudrate. tout=2 #toute les commandes devraient s'exécuter en dedans de 2 secondes

#Obtenir une liste des ports  $listports=listPorts()$ 

#Avec deux boucles (ports com puis baudrate), on ouvre un port et on teste des #baudrates jusqu'à ce qu'on obtienne une réponse 'PIC' à la commande #'C\$ID00000', on balave les ports dans l'ordre inverse de 'listports' car #souvent le bon port est le dernier attribué pour passer le caractère '\$' dans #la commande: '\\x24' Le double \ est nécessaire pour éviter que R interprète #'\x24' comme '\$' avant de passer la commande. commande='C\\x24ID00000' #

```
for (cp in rev(listports)){
  nom_port<-"SAIII_PIC" #nom
  # On teste les baudrate
  for (br in baud_rate){
```

```
#Configuration du port
le_com <- serialConnection(name=nom_port, port=cp,
                  mode = paste(br, ', n, 8, 1', sep = ''),newline = TRUE,translation = 'crlf',
                  handshake='none')
open(le_com)
```
 $Sys.s \leq (0.1)$ 

#Envoie la commande #Besoin d'ajouter crlf? dum <- write.serialConnection(le\_com.commande)

```
#Read
le t=0dum=NULLwhile (is.null(dum) &amp; le t < \text{tout})dum <- read.serialConnection(le_com)
 if (debug_me) cat ('Réponse à ', commande,': ', dum, '\n')
  Sys.s \leq (0.1)le_t = le_t + 0.1
```
baud\_rate =  $c(9600, 4800, 14400)$  #valeurs possibles de baudrate. tout=2 #toute les commandes devraient s'exécuter en dedans de 2 secondes

#Obtenir une liste des ports  $listports=listPorts()$ 

#Avec deux boucles (ports com puis baudrate), on ouvre un port et on teste des #baudrates jusqu'à ce qu'on obtienne une réponse 'PIC' à la commande #'C\$ID00000', on balave les ports dans l'ordre inverse de 'listports' car #souvent le bon port est le dernier attribué pour passer le caractère '\$' dans #la commande: '\\x24' Le double \ est nécessaire pour éviter que R interprète #'\x24' comme '\$' avant de passer la commande. commande='C\\x24ID00000' #

```
for (cp in rev(listports)){
  nom_port<-"SAIII_PIC" #nom
  # On teste les baudrate
  for (br in baud_rate){
```

```
#Configuration du port
le_com <- serialConnection(name=nom_port, port=cp,
                  mode = paste(br, ', n, 8, 1', sep = ''),newline = TRUE,translation = \text{`cr}lf',
                  handshake='none')
open(le_com)
```
 $Sys.s \leq (0.1)$ 

#Envoie la commande #Besoin d'ajouter crlf? dum <- write.serialConnection(le\_com,commande)

```
#Read
le t=0dum=NULLwhile (is.null(dum) &amp; le t < \text{tout})dum <- read.serialConnection(le_com)
 if (debug_me) cat ('Réponse à ', commande,': ', dum,'\n')
  Sys.s \leq (0.1)le_t = le_t + 0.1
```
# **Écosystème de spectroscopie**

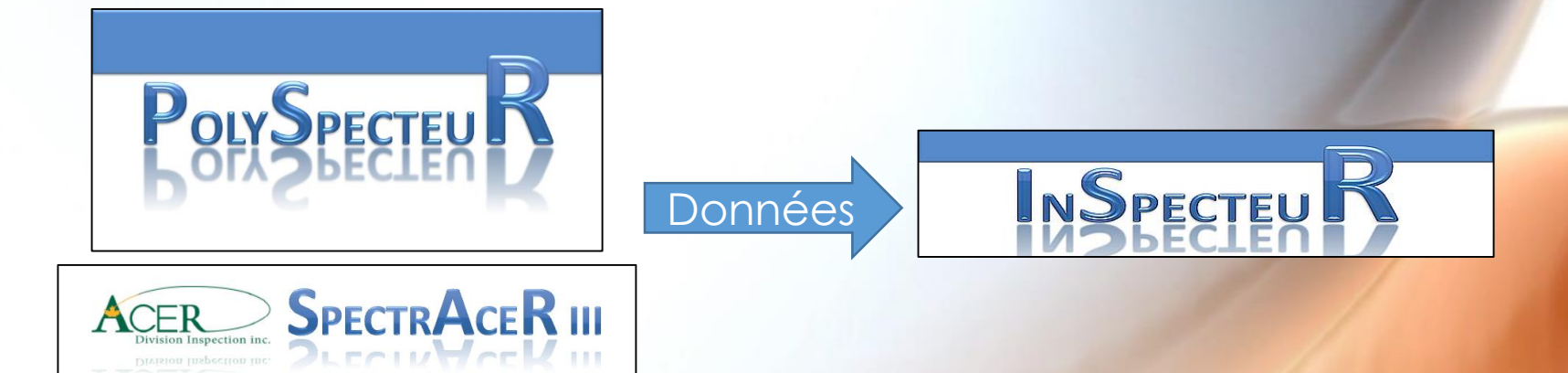

- Interface usager
	- Rstudio
	- GUI sous gWidgets2 et RGtk2
- OOInterface.r
	- Java library
	- Package rJava
- MCDAQ.r
	- $\bullet$  A C++ dll
	- .C du package base
- RS232
	- Commande de moteurs
	- Commande d'un laser
	- Package serial ou tcltk
- GUI
	- Packages gWidgets2 et RGtk2
- Packages de chimiométrie
	- ChemoSpec,
	- chemometrics,
	- prospectr,
	- caret,
	- stats

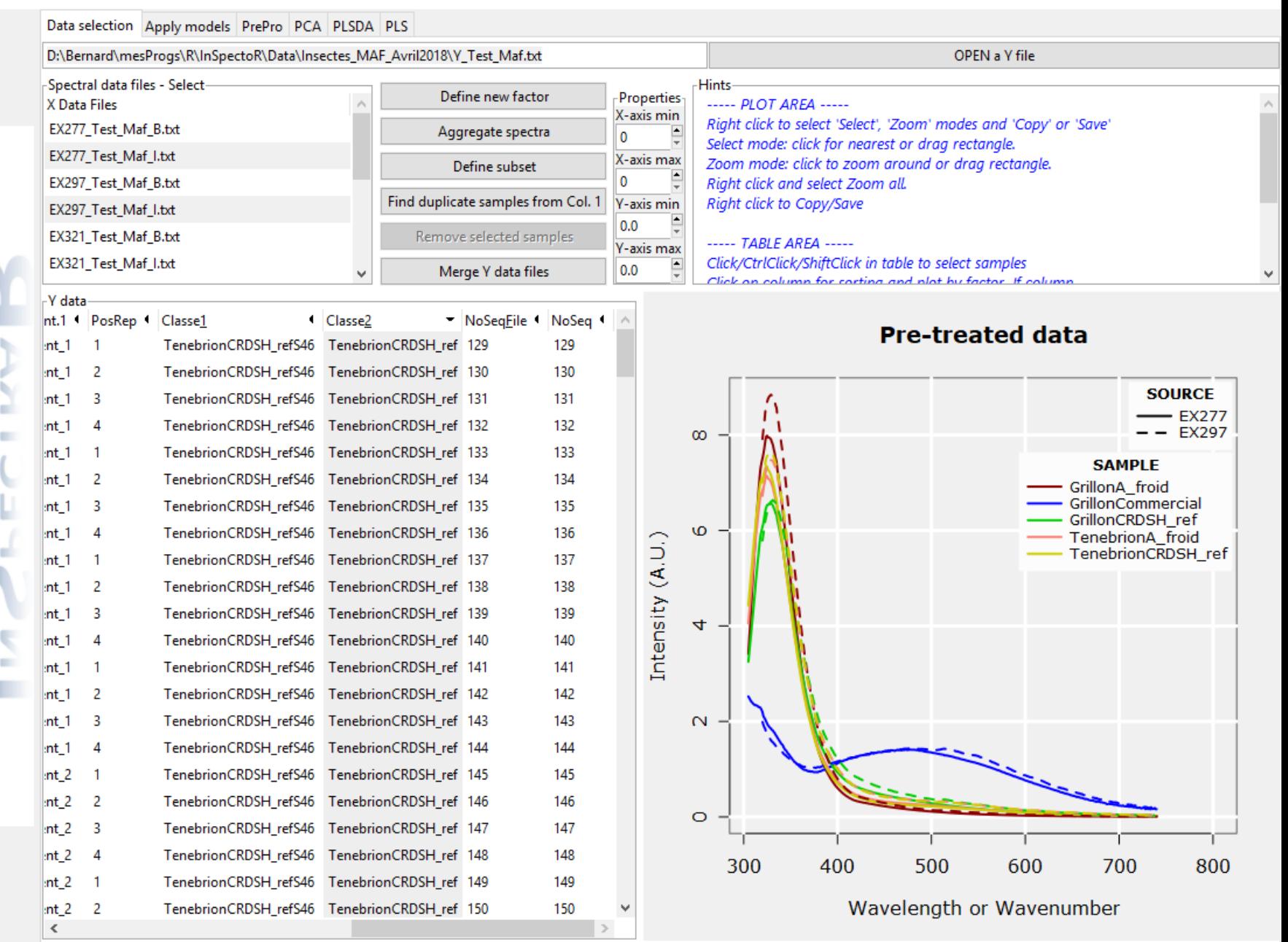

InSpectoR 0.1.0 - March 2019

ECTR

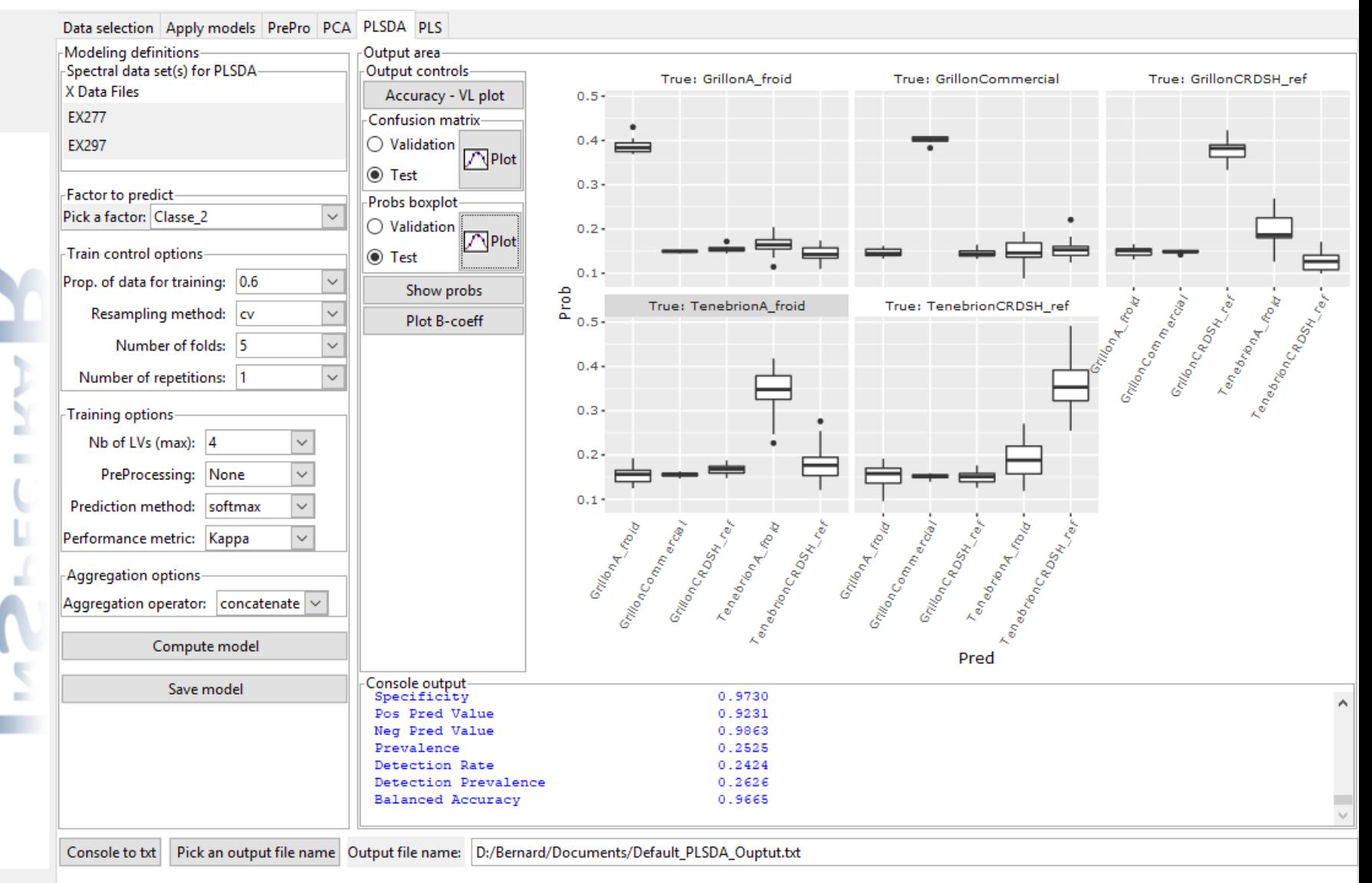

InSpectoR 0.1.0 - March 2019

ECTRA

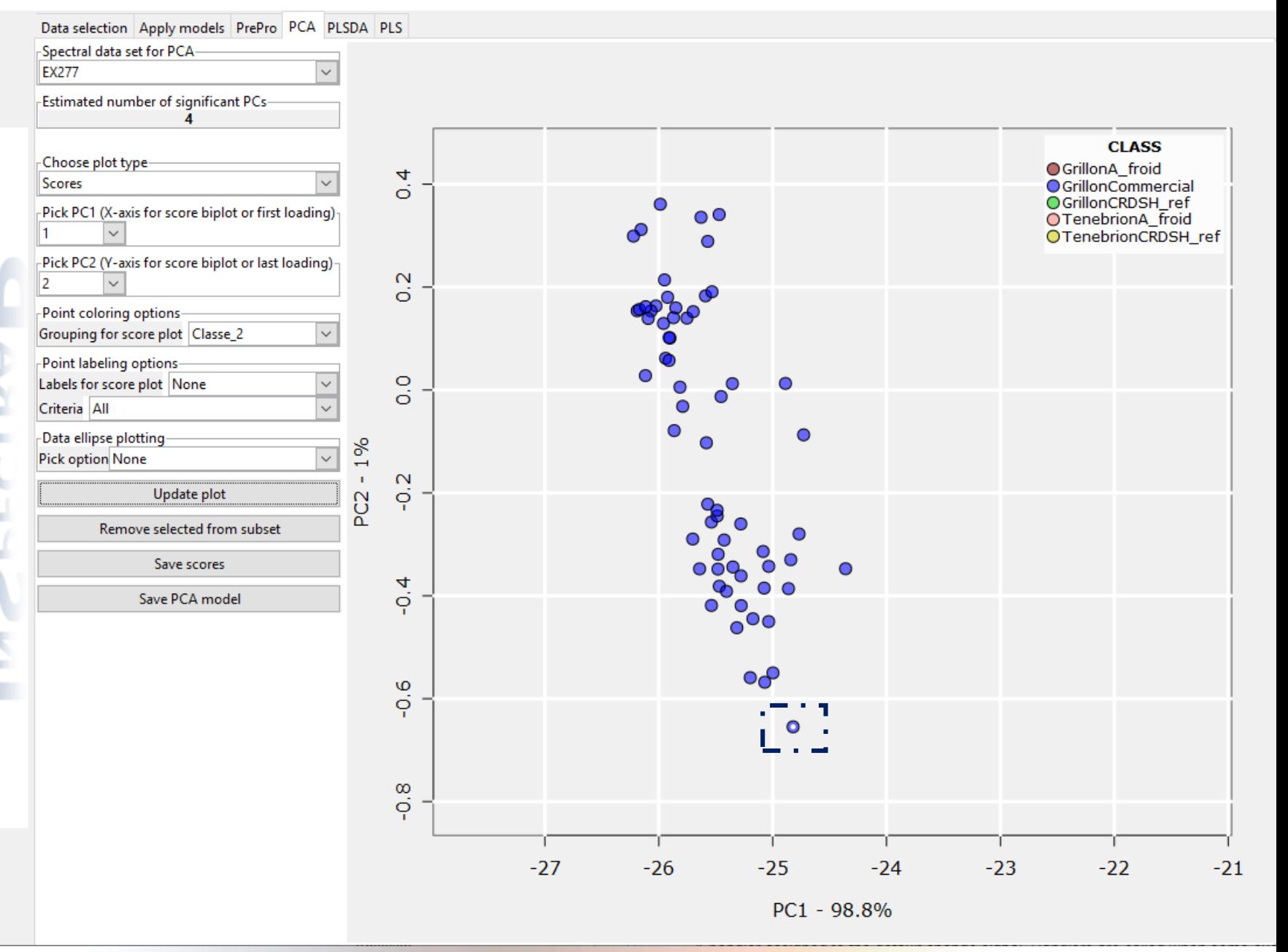

## **Interaction de base avec graphiques**

```
ggacp < (gwidgets2::ggraphics) cont=pca_tab,
                    width=100, height=100,
                     expand=TRUE, no_popup=TRUE)
 #Handle to find sample associated with mouse click on graph
 qwidgets2::addHandlerChanged(ggacp,interact_w_pca_plot)
                                                                               > h$^{\circ}obi^{\circ}Object of class GGraphics
interval_w_pca_plot \leftarrow function(h, \ldots)Saction
  # Manage user interaction with graphics
                                                                               NULL
  # IF isselectMode is TRUE (isZoomMode and IsZoomAll are false):
      This finds samples isolated by dragging a rectangle with mouse.
                                                                               $x
      Just clicking cancel selection.
                                                                               [1] -0.3218085 1.3297872
                                                                               $v
                                                                               \lceil 1 \rceil 6.886076 12.126582
}else #this is a rectangle
 qWidgets2::enabled(subset_from_ACPPlotbut) <- TRUE
 #Find points in rectangle
 with (Sc\_plot\_params, \{indices <- which(Xsc>h$x[1] & Xsc<h$x[2]
                            & Ysc>h$y[1] & Ysc<h$y[2])
          #redraw the points with a small black dot
          qWidqets2::visible(qqacp) < -TRUE
          points(Xsc[indices],Ysc[indices],pch=20, cex=0.75, col="white")
          ISR_env$SelectedScores <- c(indices, ISR_env$SelectedScores)
          ISR_env$SelectedScores=sort(ISR_env$SelectedScores[!duplicated(ISR_env$SelectedScores)])
```
## **Interaction de base avec graphiques**

```
ggacp <- gWidgets2::ggraphics(cont=pca_tab,
                    width=100, height=100,
                    expand=TRUE, no_popup=TRUE)
 #Handle to find sample associated with mouse click on graph
 qWidgets2::addHandlerChanged(ggacp,interact_w_pca_plot)
                                                                              > h$^{\circ}obi^{\circ}Object of class GGraphics
interval_w_pca_plot \leftarrow function(h, \ldots)Saction
  # Manage user interaction with graphics
                                                                              NULL
  # IF isselectMode is TRUE (isZoomMode and IsZoomAll are false):
      This finds samples isolated by dragging a rectangle with mouse.
                                                                              $x
      Just clicking cancel selection.
                                                                              [1] -0.3218085 1.3297872
                                                                              $v
                                                                              [1] 6.886076 12.126582
}else #this is a rectangle
 qWidgets2::enabled(subset_from_ACPPlotbut) <- TRUE
 #Find points in rectangle
 with (Sc\_plot\_params, \{indices <- which(Xsc>h$x[1] & Xsc<h$x[2]
                           & Ysc>h$y[1] & Ysc<h$y[2])
          #redraw the points with a small black dot
          qWidqets2::visible(qqacp) < -TRUE
          points(Xsc[indices],Ysc[indices],pch=20, cex=0.75, col="white")
          ISR_env$SelectedScores <- c(indices, ISR_env$SelectedScores)
          ISR_env$SelectedScores=sort(ISR_env$SelectedScores[!duplicated(ISR_env$SelectedScores)])
```
## **Interaction de base avec graphiques**

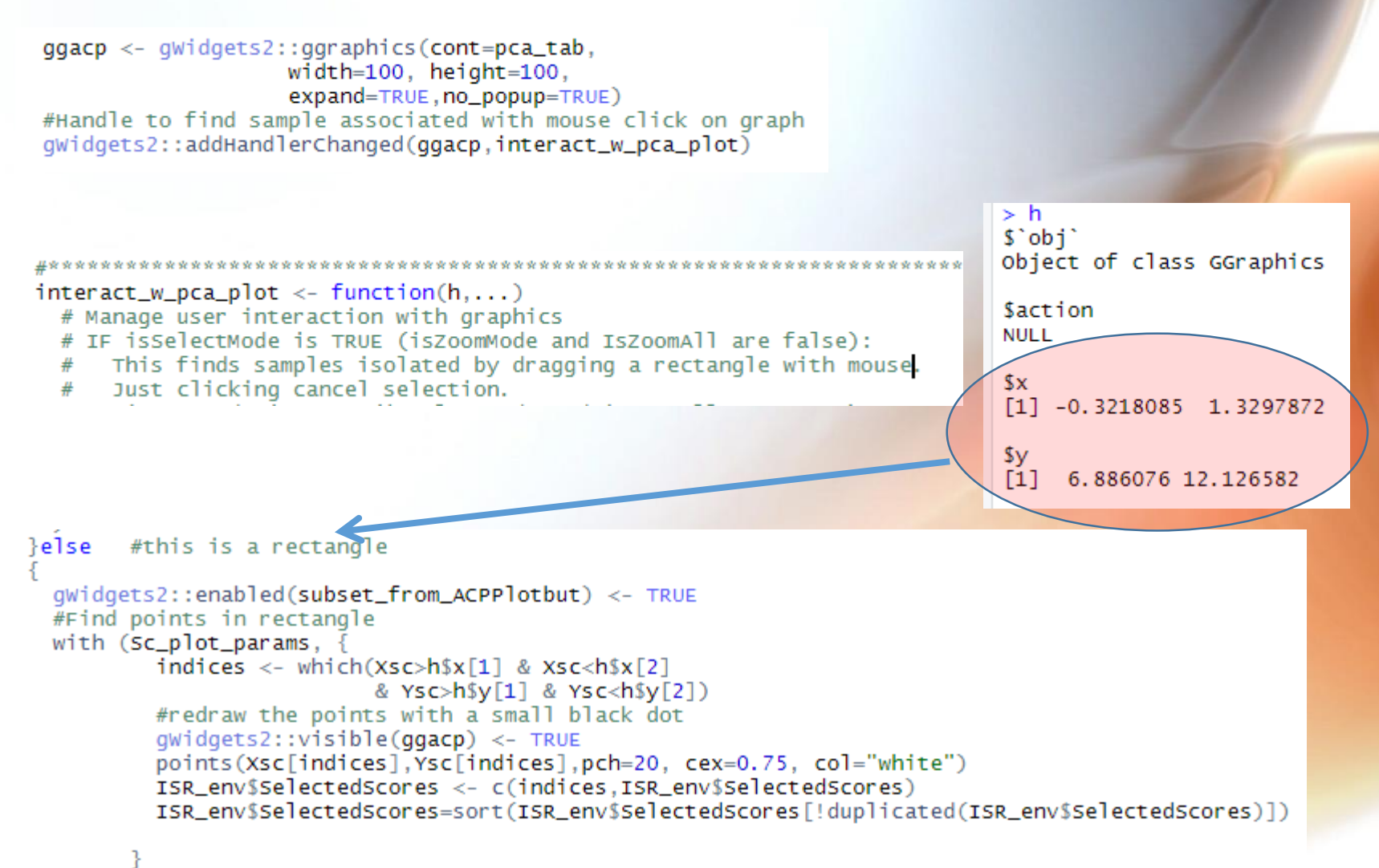

### **Package inspectrar**

### https://github.com/PannetonB/inspectrar

### **Using InSpectoR**

#### A GUI for working with spectral data

#### **Bernard Panneton**

#### 2019-05-01

- 1 Introduction
- 2 Structure of the data set
	- 2.1 File naming convention
		- $-2.1.1$  Y data file
		- $-2.1.2 \times$  data files
	- o 2.2 File content
		- $-2.2.1$  Y data file
		- $-2.2.2$  X data files
- 3 Using the InSpectoR GUI
	- o 3.1 Data selection tab
		- 3.1.1 Loading a data set
		- $\blacksquare$  3.1.2 Selecting X data types
		- 3.1.3 Visualising spectra
		- 3.1.4 Manipulating the data set
	- o 3.2 PrePro tab
		- 3.2.1 Set wavelength/wavenumber limits
		- 3.2.2 Scaling on a per spectrum basis
		- 3.2.3 Parameters for the Savitzky-Golay filtering
	- o 3.3 PCA tab
		- 3.3.1 Choose plot type frame
		- 3.3.2 Pick PC1 and Pick PC2
		- 3.3.3 Point coloring options
		- 3.3.4 Point labeling options
		- 3.3.5 Data ellipse plotting
		- 3.3.6 Interacting with the plot area
		- 3.3.7 Saving PCA results

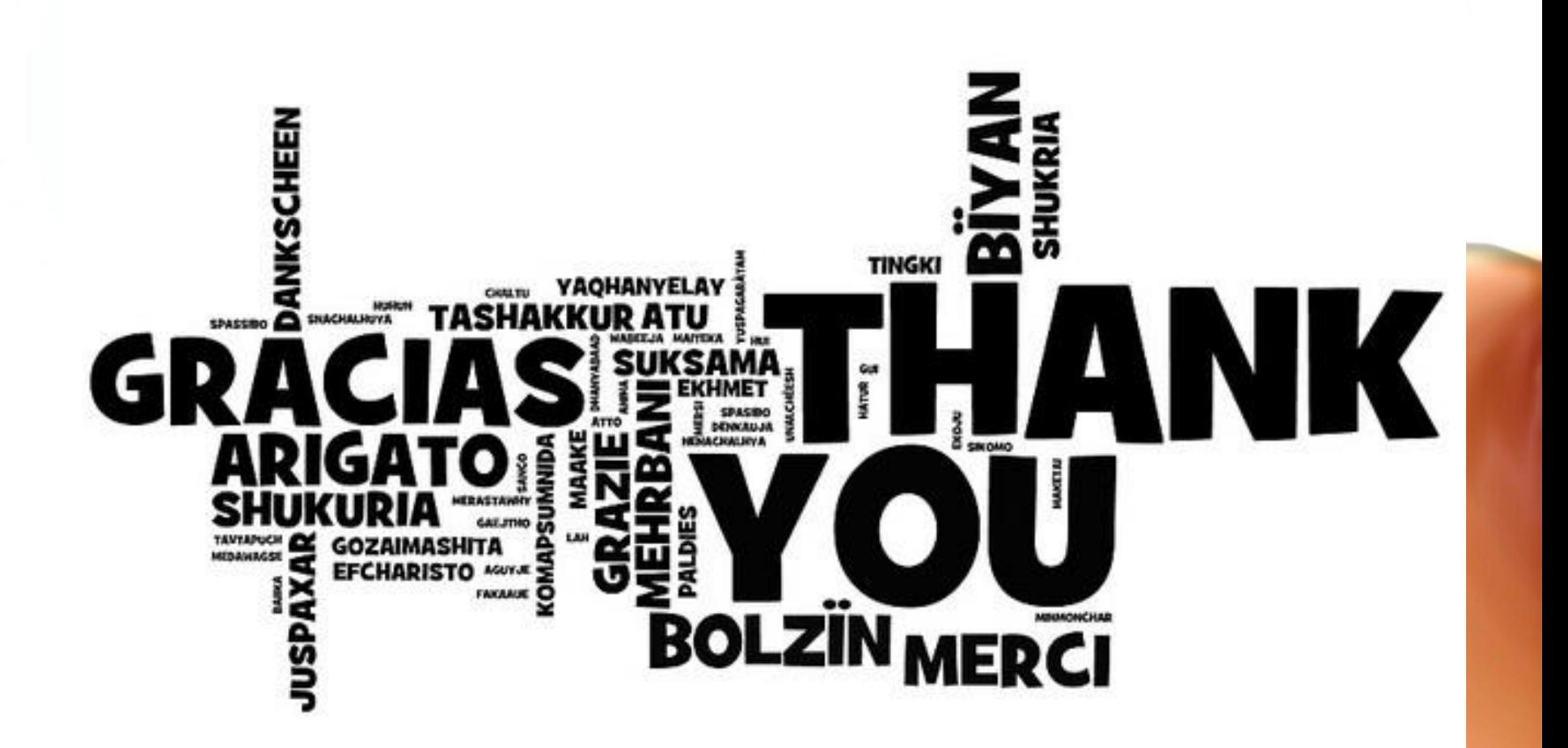

**[pannetonb@gmail.com](mailto:pannetonb@gmail.com) <https://github.com/PannetonB/inspectrar>**